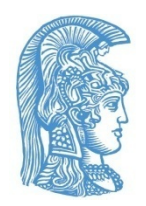

Εθνικό και Καποδιστριακό Πανεπιστήμιο Αθηνών **Μονάδα Προσβασιμότητας για Φοιτητές με Αναπηρία** Κτίριο Τμήματος Πληροφορικής, Πανεπιστημιούπολη, Ιλίσια, 15784 Αθήνα 210 727 5687 210 727 5193 **http://access.uoa.gr access@uoa.gr**

# **Οδηγίες προς τους Φοιτητές με Αναπηρία για Προσβασιμότητα στην Τηλεδιδασκαλία**

### **στο πλαίσιο εφαρμογής των μέτρων περιορισμού λόγω του κορωνοϊού (COVID-19)**

Η μετάβαση στην τηλεδιδασκαλία, ιδιαίτερα στα μέσα του εξαμήνου, συνεπάγεται προκλήσεις τόσο για τους Φοιτητές με Αναπηρία (ΦμεΑ), όσο και για τους διδάσκοντες. Ένα θέμα ουσιαστικής σημασίας που προκύπτει είναι το γεγονός ότι οι τροποποιήσεις στα προγράμματα και στις μεθόδους διδασκαλίας, καθώς και στις τεχνολογίες που χρησιμοποιούνται στα μαθήματα που προσφέρονται, μπορεί να εισάγουν νέα εμπόδια προσβασιμότητας για τους ΦμεΑ. Παρόλα αυτά, με την εφαρμογή κατάλληλων οδηγιών η τηλεδιδασκαλία μπορεί να γίνει εξαιρετικάπροσβάσιμη για τους ΦμεΑ.

Η Μονάδα [Προσβασιμότητας](https://access.uoa.gr/) για ΦμεΑ (ΜοΠρο) του ΕΚΠΑ εργάζεται για να προσδιοριστούν οι ανάγκες προσβασιμότητας των ΦμεΑ σε περιόδους διακοπής της συμβατικής ροής διαχείρισης των μαθημάτων και να παρασχεθούν σχετικές λύσεις. Οι ενότητες που ακολουθούν έχουν στόχο την παροχή οδηγιών προς τους ΦμεΑ ως προς τον τρόπο με τον οποίο μπορούν να βελτιώσουν την προσβασιμότητα κατά τη συμμετοχή τους στην τηλεδιδασκαλία:

Σχεδίαση [Προσβασιμότητας](#page-0-0) στην Τηλεδιδασκαλία

Οδηγίες [Προσβασιμότητας](#page-1-0) στην Τηλεδιδασκαλία

## <span id="page-0-0"></span>• **Σχεδίαση Προσβασιμότητας στηνΤηλεδιδασκαλία**

#### **Επικοινωνήστε με τους καθηγητές**

Επικοινωνήστε έγκαιρα με τους καθηγητές σας σχετικά με τις τροποποιήσεις που έχουν κάνει στον τρόπο διδασκαλίας.

Ζητήστε τους να σας πληροφορήσουν για τις συγκεκριμένες τεχνολογίες που θα χρησιμοποιήσουν καιτις αλλαγές που, πιθανόν, έχουν κάνει στο υλικό των μαθημάτων.

Ζητήστε τους να ανεβάσουν στο eclass ή να σας στείλουν το εκπαιδευτικό υλικό που χρησιμοποιούν στην τηλεδιδασκαλία.

#### **Δε χρειάζεται να είστε τέλειοι**

Η περίοδος που διανύουμε είναι αρκετά αγχωτική για όλα τα μέλη της πανεπιστημιακής κοινότητας. Η συμμετοχή σας στην τηλεδιδασκαλία των μαθημάτων μπορεί να μην είναι άψογη. Η ευελιξία και η υπομονή από όλες τις πλευρές έχουν να διανύσουν μεγάλες αποστάσεις κατά τη διάρκεια της περιόδου αυτής.

#### **Ζητήστε βοήθεια**

Η ΜοΠρο εξακολουθεί να παρέχει όλες τις υπηρεσίες της προς τους ΦμεΑ κατά την περίοδο αυτή. Οι ΦμεΑ μπορούν να επικοινωνούν με τη [ΜοΠρο](https://access.uoa.gr/contact/) σχετικά με την παρεχόμενη «Οδηγίες προς τους Φοιτητές με Αναπηρία για την Προσβασιμότητα στην Τηλεδιδασκαλία»

υποστήριξή τους, αποστέλλοντας e-mail στη διεύθυνση ηλεκτρονικού ταχυδρομείου [access@uoa.gr.](mailto:access@uoa.gr)

# <span id="page-1-0"></span>• **Οδηγίες ΠροσβασιμότηταςστηνΤηλεδιδασκαλία**

Οι παρακάτωοδηγίες βοηθούν στο να έχετε όσο το δυνατόν πιο προσβάσιμη συμμετοχή στην τηλεδιδασκαλία. Οι περισσότερες λειτουργίες στις πλατφόρμες [τηλεδιδασκαλίας](https://eclass.uoa.gr/courses/NOC228/) που υποστηρίζειτο Πανεπιστήμιό μας είναι φιλικές προς το χρήστη και σχετικά προσβάσιμες για ΦμεΑ που χρησιμοποιούν Υποστηρικτική Τεχνολογία. Υπάρχουν, ωστόσο, εξαιρέσεις και βέλτιστες πρακτικές που πρέπει να γνωρίζετε.

### **Οδηγίες Προσβασιμότητας στην πλατφόρμα Zoom**

- o Συντομεύσεις [πληκτρολογίου](http://access.uoa.gr/wp-content/uploads/2020/04/%CE%A3%CF%85%CE%BD%CF%84%CE%BF%CE%BC%CE%B5%CF%8D%CF%83%CE%B5%CE%B9%CF%82-%CF%80%CE%BB%CE%B7%CE%BA%CF%84%CF%81%CE%BF%CE%BB%CE%BF%CE%B3%CE%AF%CE%BF%CF%85-Hotkeys-%CF%83%CF%84%CE%BF-Zoom.pdf)/hotkeys στο Zoom
- o [Πρόσβαση](http://access.uoa.gr/wp-content/uploads/2020/04/%CE%A0%CF%81%CF%8C%CF%83%CE%B2%CE%B1%CF%83%CE%B7-%CF%83%CF%84%CE%BF-Zoom-%CE%BC%CE%B5-%CF%84%CE%BF-NVDA.pdf) στο Zoom με NVDA
- o [Πρόσβαση](http://access.uoa.gr/wp-content/uploads/2020/04/%CE%A0%CF%81%CF%8C%CF%83%CE%B2%CE%B1%CF%83%CE%B7-%CF%83%CF%84%CE%BF-Zoom-%CE%BC%CE%B5-%CF%84%CE%BF-JAWS.pdf) στο Zoom με JAWS
- o [Ενεργοποίηση](http://access.uoa.gr/wp-content/uploads/2020/04/%CE%95%CE%BD%CE%B5%CF%81%CE%B3%CE%BF%CF%80%CE%BF%CE%AF%CE%B7%CF%83%CE%B7-%CF%85%CF%80%CF%8C%CF%84%CE%B9%CF%84%CE%BB%CF%89%CE%BD-%CF%83%CF%84%CE%BF-Zoom.pdf) υπότιτλων στο Zoom
- **Υποστήριξη [προσβασιμότητας](https://support.office.com/el-gr/article/%CE%A5%CF%80%CE%BF%CF%83%CF%84%CE%AE%CF%81%CE%B9%CE%BE%CE%B7-%CF%80%CF%81%CE%BF%CF%83%CE%B2%CE%B1%CF%83%CE%B9%CE%BC%CF%8C%CF%84%CE%B7%CF%84%CE%B1%CF%82-%CE%B3%CE%B9%CE%B1-%CF%84%CE%BF-skype-%CE%B3%CE%B9%CE%B1-%CE%B5%CF%80%CE%B9%CF%87%CE%B5%CE%B9%CF%81%CE%AE%CF%83%CE%B5%CE%B9%CF%82-fbe39411-6f25-405d-acb4-861735865d18) στην πλατφόρμα Skype for Business**
- **Υποστήριξη [προσβασιμότητας](https://support.office.com/el-gr/article/%CF%85%CF%80%CE%BF%CF%83%CF%84%CE%AE%CF%81%CE%B9%CE%BE%CE%B7-%CF%80%CF%81%CE%BF%CF%83%CE%B2%CE%B1%CF%83%CE%B9%CE%BC%CF%8C%CF%84%CE%B7%CF%84%CE%B1%CF%82-%CE%B3%CE%B9%CE%B1-%CF%84%CE%BF-microsoft-teams-d12ee53f-d15f-445e-be8d-f0ba2c5ee68f) στο Microsoft Teams για Windows, macOS, iOS, [Android](https://support.office.com/el-gr/article/%CF%85%CF%80%CE%BF%CF%83%CF%84%CE%AE%CF%81%CE%B9%CE%BE%CE%B7-%CF%80%CF%81%CE%BF%CF%83%CE%B2%CE%B1%CF%83%CE%B9%CE%BC%CF%8C%CF%84%CE%B7%CF%84%CE%B1%CF%82-%CE%B3%CE%B9%CE%B1-%CF%84%CE%BF-microsoft-teams-d12ee53f-d15f-445e-be8d-f0ba2c5ee68f) και Web**
	- o **Χρήση [αναγνώστη](https://support.microsoft.com/el-gr/office/%CF%87%CF%81%CE%AE%CF%83%CE%B7-%CE%B5%CE%BD%CF%8C%CF%82-%CF%80%CF%81%CE%BF%CE%B3%CF%81%CE%AC%CE%BC%CE%BC%CE%B1%CF%84%CE%BF%CF%82-%CE%B1%CE%BD%CE%AC%CE%B3%CE%BD%CF%89%CF%83%CE%B7%CF%82-%CE%BF%CE%B8%CF%8C%CE%BD%CE%B7%CF%82-%CE%B3%CE%B9%CE%B1-%CE%B5%CE%BE%CE%B5%CF%81%CE%B5%CF%8D%CE%BD%CE%B7%CF%83%CE%B7-%CE%BA%CE%B1%CE%B9-%CF%80%CE%B5%CF%81%CE%B9%CE%AE%CE%B3%CE%B7%CF%83%CE%B7-%CF%83%CF%84%CE%BF-microsoft-teams-47614fb0-a583-49f6-84da-6872223e74a0#picktab=windows) οθόνης στο Microsoft Teams**
	- o **Συντομεύσεις [πληκτρολογίου](https://support.office.com/el-gr/article/%CF%83%CF%85%CE%BD%CF%84%CE%BF%CE%BC%CE%B5%CF%8D%CF%83%CE%B5%CE%B9%CF%82-%CF%80%CE%BB%CE%B7%CE%BA%CF%84%CF%81%CE%BF%CE%BB%CE%BF%CE%B3%CE%AF%CE%BF%CF%85-%CE%B3%CE%B9%CE%B1-%CF%84%CE%BF-microsoft-teams-2e8e2a70-e8d8-4a19-949b-4c36dd5292d2#picktab=windows) στο Microsoft Teams**